# **Application**

Uun 26, 2019 08:40

# **Return Types**

[LOGGINGLEVEL](https://wiki.servoy.com/display/DOCS/LOGGINGLEVEL) [UICONSTANTS](https://wiki.servoy.com/display/DOCS/UICONSTANTS) [UUID](https://wiki.servoy.com/display/DOCS/UUID) [WEBCONSTANTS](https://wiki.servoy.com/display/DOCS/WEBCONSTANTS) [NGCONSTANTS](https://wiki.servoy.com/pages/viewpage.action?pageId=26215834) [APPLICATION\\_TYPES](https://wiki.servoy.com/display/DOCS/APPLICATION_TYPES) [CLIENTDESIGN](https://wiki.servoy.com/display/DOCS/CLIENTDESIGN) [DRAGNDROP](https://wiki.servoy.com/display/DOCS/DRAGNDROP) [ELEMENT\\_TYPES](https://wiki.servoy.com/display/DOCS/ELEMENT_TYPES) [Renderable](https://wiki.servoy.com/display/DOCS/Renderable) [JSDNDEvent](https://wiki.servoy.com/display/DOCS/JSDNDEvent) [JSEvent](https://wiki.servoy.com/display/DOCS/JSEvent) [JSRenderEvent](https://wiki.servoy.com/display/DOCS/JSRenderEvent) [JSWindow](https://wiki.servoy.com/display/DOCS/JSWindow)

# **Supported Clients**

SmartClient WebClient NGClient MobileClient

# **Methods Summary**

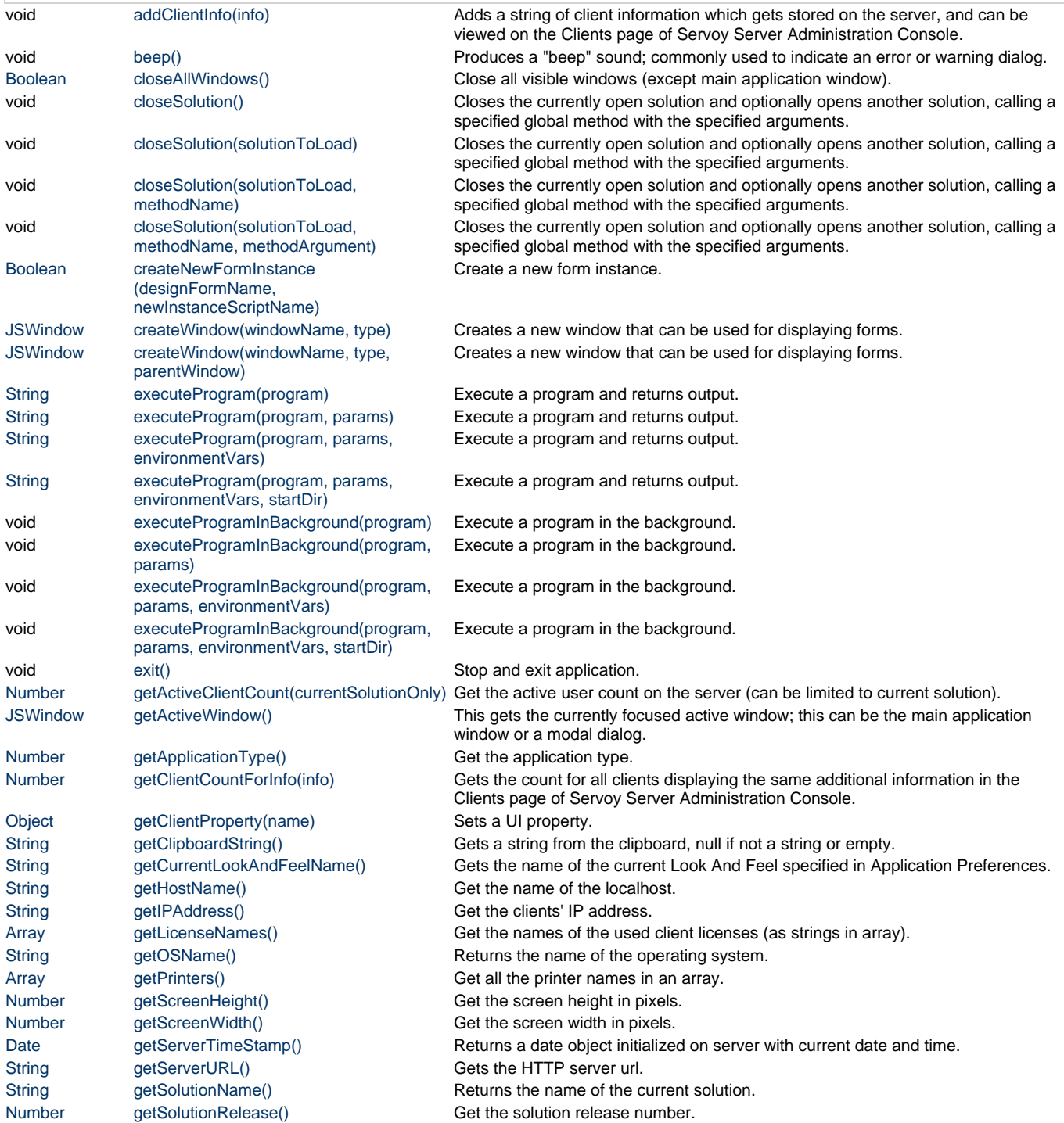

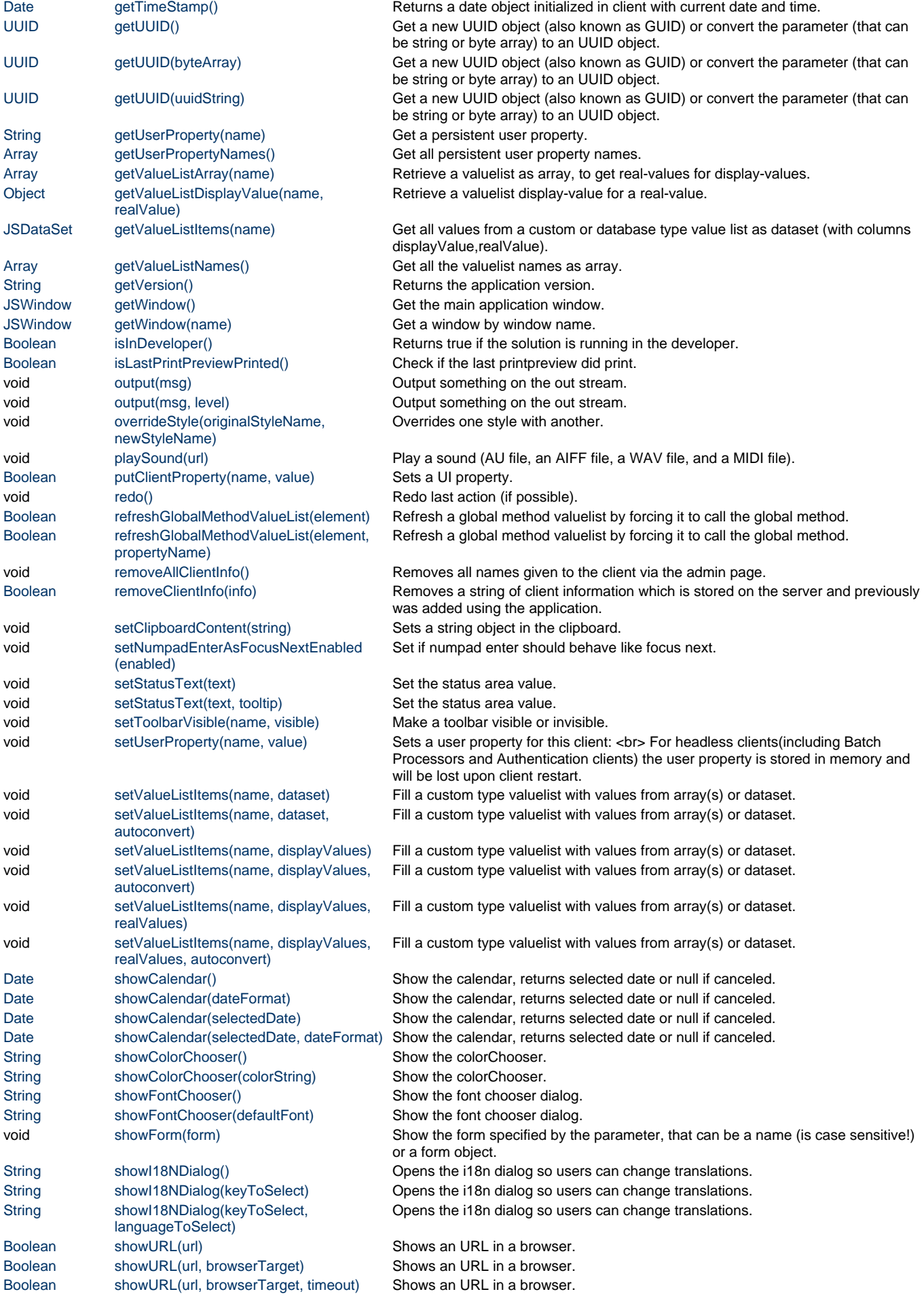

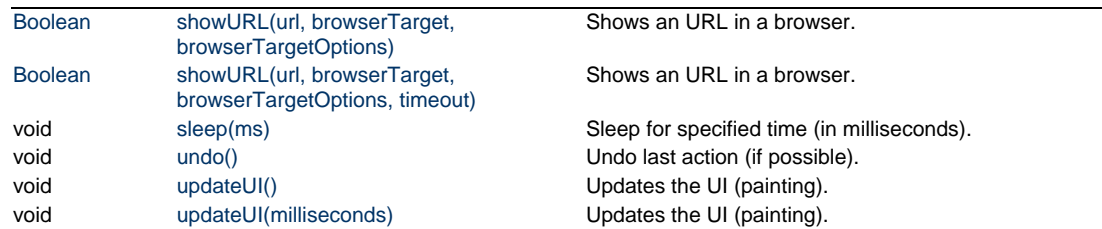

# **Methods Details**

## <span id="page-2-0"></span>**addClientInfo(info)**

Adds a string of client information which gets stored on the server, and can be viewed on the Clients page of Servoy Server Administration Console.

```
The new piece of client information is added on behalf of the running
Servoy client.
```

```
This function can be called more than once, if you want to add multiple
lines of client information.
```
NOTE:

```
This function can also be used with the function <em>getClientCountForInfo</em>
to count the number of clients with matching addditional client information.
```
### **Parameters**

[String](https://wiki.servoy.com/display/DOCS/String) info A line of text to be added as additional client information on behalf of the running Servoy client.

### **Supported Clients**

SmartClient,WebClient,NGClient **Sample**

```
application.addClientInfo('SaaS company name');
application.addClientInfo('For any issues call +31-SA-AS');
```
# <span id="page-2-1"></span>**beep()**

Produces a "beep" sound; commonly used to indicate an error or warning dialog.

### **Supported Clients**

**SmartClient Sample**

application.beep();

# <span id="page-2-2"></span>**closeAllWindows()**

Close all visible windows (except main application window). Returns true if operation was successful.

#### **Returns**

[Boolean](https://wiki.servoy.com/display/DOCS/Boolean) **Supported Clients**

```
var win = application.createWindow("aWindowName", JSWindow.WINDOW, null);
win.setInitialBounds(10, 10, 300, 300);
win.title = "This is a window";
controller.show(win);
var win2 = application.createWindow("anotherWindowName", JSWindow.WINDOW, 
null);
win2.setInitialBounds(100, 100, 300, 300);
win2.title = "This is another window";
controller.show(win2);
var qdialog = plugins.dialogs.showQuestionDialog("QuestionDialog","Do you want 
to close the windows?","Yes","No");
if (qdialoq == "Yes") {
         application.closeAllWindows();
         controller.show(null);
}
```
### <span id="page-3-0"></span>**closeSolution()**

Closes the currently open solution and optionally opens another solution, calling a specified global method with the specified arguments. If the user has been logged in, this function keeps the user logged in and in the newly open solution, the login is skipped and the solution goes straight to the first form. If you want to go to a different url, you need to call application.showURL(url) before calling application.closeSolution() (this is only applicable for Web Client). An alternative option is security.logout() which also does a log out for the user (for solutions that require authentication).

#### **Supported Clients**

SmartClient,WebClient,NGClient **Sample**

> //application.showURL('http://www.servoy.com', '\_self'); //Web Client only application.closeSolution(); //close current solution, open solution 'solution\_name', call global method 'global method name' with argument 'my argument'. //if the user has been logged in, he will stay logged in //application.closeSolution ('solution\_name','global\_method\_name','my\_argument'); //Note: specifying a solution will not work in the Developer due to debugger dependencies //specified solution should be of compatible type with client (normal type or client specific(Smart client only/Web client only) type )

### <span id="page-3-1"></span>**closeSolution(solutionToLoad)**

Closes the currently open solution and optionally opens another solution, calling a specified global method with the specified arguments. If the user has been logged in, this function keeps the user logged in and in the newly open solution, the login is skipped and the solution goes straight to the first form. If you want to go to a different url, you need to call application.showURL(url) before calling application.closeSolution() (this is only applicable for Web Client). An alternative option is security.logout() which also does a log out for the user (for solutions that require authentication).

[String](https://wiki.servoy.com/display/DOCS/String) solutionToLoad Name of the solution to load **Supported Clients**

SmartClient,WebClient,NGClient

#### **Sample**

```
//application.showURL('http://www.servoy.com', '_self'); //Web Client only
application.closeSolution();
//close current solution, open solution 'solution_name', call global method 
'global method name' with argument 'my argument'.
//if the user has been logged in, he will stay logged in
//application.closeSolution
('solution_name','global_method_name','my_argument');
//Note: specifying a solution will not work in the Developer due to debugger 
dependencies
//specified solution should be of compatible type with client (normal type or 
client specific(Smart client only/Web client only) type )
```
### <span id="page-4-0"></span>**closeSolution(solutionToLoad, methodName)**

Closes the currently open solution and optionally opens another solution, calling a specified global method with the specified arguments. If the user has been logged in, this function keeps the user logged in and in the newly open solution, the login is skipped and the solution goes straight to the first form. If you want to go to a different url, you need to call application.showURL(url) before calling application.closeSolution() (this is only applicable for Web Client). An alternative option is security.logout() which also does a log out for the user (for solutions that require authentication).

#### **Parameters**

[String](https://wiki.servoy.com/display/DOCS/String) solutionToLoad Name of the solution to load [String](https://wiki.servoy.com/display/DOCS/String) methodName Name of the global method to call

### **Supported Clients**

SmartClient,WebClient,NGClient

### **Sample**

```
//application.showURL('http://www.servoy.com', '_self'); //Web Client only
application.closeSolution();
//close current solution, open solution 'solution_name', call global method 
'global_method_name' with argument 'my_argument'.
//if the user has been logged in, he will stay logged in
//application.closeSolution
('solution_name','global_method_name','my_argument');
//Note: specifying a solution will not work in the Developer due to debugger 
dependencies
//specified solution should be of compatible type with client (normal type or 
client specific(Smart client only/Web client only) type )
```
### <span id="page-4-1"></span>**closeSolution(solutionToLoad, methodName, methodArgument)**

Closes the currently open solution and optionally opens another solution, calling a specified global method with the specified arguments. If the user has been logged in, this function keeps the user logged in and in the newly open solution, the login is skipped and the solution goes straight to the first form. If you want to go to a different url, you need to call application.showURL(url) before calling application.closeSolution() (this is only applicable for Web Client). An alternative option is security.logout() which also does a log out for the user (for solutions that require authentication).

[String](https://wiki.servoy.com/display/DOCS/String) solutionToLoad Name of the solution to load [String](https://wiki.servoy.com/display/DOCS/String) methodName Name of the global method to call [Object](https://wiki.servoy.com/display/DOCS/Object) methodArgument Argument passed to the global method

#### **Supported Clients**

SmartClient,WebClient,NGClient **Sample**

```
//application.showURL('http://www.servoy.com', '_self'); //Web Client only
application.closeSolution();
//close current solution, open solution 'solution_name', call global method 
'global_method_name' with argument 'my_argument'.
//if the user has been logged in, he will stay logged in
//application.closeSolution
('solution_name','global_method_name','my_argument');
//Note: specifying a solution will not work in the Developer due to debugger 
dependencies
//specified solution should be of compatible type with client (normal type or 
client specific(Smart client only/Web client only) type )
```
### <span id="page-5-0"></span>**createNewFormInstance(designFormName, newInstanceScriptName)**

Create a new form instance.

#### **Parameters**

[String](https://wiki.servoy.com/display/DOCS/String) designFormName Name of the design form [String](https://wiki.servoy.com/display/DOCS/String) newInstanceScriptName Name of the new form instance **Returns**

[Boolean](https://wiki.servoy.com/display/DOCS/Boolean)

**Supported Clients**

SmartClient,WebClient,NGClient **Sample**

```
var ok = application.createNewFormInstance('orders','orders_view');
if (ok)
{
         var dialog = application.createWindow("myDialog", JSWindow.DIALOG);
 dialog.show('orders_view')
         //forms['orders_view'].controller.show()
         //forms.xyz.elements.myTabPanel.addTab(forms['orders_view'])
         //forms['orders_view'].elements.mylabel.setLocation(10,20)
}
```
### <span id="page-5-1"></span>**createWindow(windowName, type)**

Creates a new window that can be used for displaying forms. Initially the window is not visible. If there is already a window with the given name, it will be closed and destroyed prior to creating the new window.

Use the form controller show() and showRecords() methods in order to show a form in this window.

#### **Parameters**

[String](https://wiki.servoy.com/display/DOCS/String) windowName the name of the window. Should not be null.

[Number](https://wiki.servoy.com/display/DOCS/Number) type the type of the window. Can be one of JSWindow.DIALOG, JSWindow.MODAL\_DIALOG, JSWindow.WINDOW. **Returns**

# **[JSWindow](https://wiki.servoy.com/display/DOCS/JSWindow)**

#### **Supported Clients**

SmartClient,WebClient,NGClient **Sample**

```
// create and show a window, with specified title, initial location and size
// type of the window can be one of JSWindow.DIALOG, JSWindow.MODAL_DIALOG, 
JSWindow.WINDOW
// If parentWindow is not specified, the current window will be used as 
parent; parentWindow parameter is only used by dialogs
var win = application.createWindow("windowName", JSWindow.WINDOW);
win.setInitialBounds(10, 10, 300, 300);
win.title = "This is a window";
controller.show(win);
// create and show a non-modal dialog with default initial bounds/title
var nmd = application.createWindow("nonModalDialogName", JSWindow.DIALOG);
controller.showRecords(15, nmd); // 15 is a single-number pk in this case
```
### <span id="page-6-0"></span>**createWindow(windowName, type, parentWindow)**

Creates a new window that can be used for displaying forms. Initially the window is not visible. If there is already a window with the given name, it will be closed and destroyed prior to creating the new window. Use the form controller show() and showRecords() methods in order to show a form in this window.

#### **Parameters**

[String](https://wiki.servoy.com/display/DOCS/String) windowNamethe name of the window. Should not be null.

[Number](https://wiki.servoy.com/display/DOCS/Number) type the type of the window. Can be one of JSWindow.DIALOG, JSWindow.MODAL\_DIALOG, JSWindow.WINDOW. [JSWindowp](https://wiki.servoy.com/display/DOCS/JSWindow)arentWindowthe parent JSWindow object. If it is not specified, the current window will be used as parent. This parameter is only used by dialogs.

#### **Returns**

[JSWindow](https://wiki.servoy.com/display/DOCS/JSWindow)

#### **Supported Clients**

SmartClient,WebClient,NGClient **Sample**

```
// create and show a window, with specified title, initial location and size
var win = application.createWindow("windowName", JSWindow.WINDOW);
win.setInitialBounds(10, 10, 300, 300);
win.title = "This is a window";
controller.show(win);
// create and show a non-modal dialog with default initial bounds/title
var nmd = application.createWindow("nonModalDialogName", JSWindow.DIALOG);
controller.showRecords(15, nmd); // 15 is a single-number pk in this case
```
### <span id="page-6-1"></span>**executeProgram(program)**

Execute a program and returns output. Specify the cmd as you would do in a console.

#### **Parameters**

[String](https://wiki.servoy.com/display/DOCS/String) program (fullpath) of the program to execute

#### **Returns**

**[String](https://wiki.servoy.com/display/DOCS/String) Supported Clients**

// For Windows systems: // Runs a binary located in the user's home directory. The application will run in the current working // directory, which in general is the one where Servoy was started from. application.executeProgram("c:\\Users\\myself\\myapp.exe", ["arg1", "arg2", "arg3"]); // The same as above, but run the application in the user's home directory. application.executeProgram("c:\\Users\\myself\\myapp.exe", ["arg1", "arg2", "arg3"], null, "c:\\Users\\myself\\"); // The same as above, but also set an environment variable for the called program. application.executeProgram("c:\\Users\\myself\\myapp.exe", ["arg1", "arg2", "arg3"], ["MY\_ENV\_VAR=something"], "c:\\Users\\myself\\"); // For non-Windows systems: application.executeProgram("/home/myself/myapp", ["arg1", "arg2", "arg3"]); application.executeProgram("/home/myself/myapp", ["arg1", "arg2", "arg3"], null, "/home/myself/"); application.executeProgram("/home/myself/myapp", ["arg1", "arg2", "arg3"], ["MY\_ENV\_VAR=something"], "/home/myself/"); // Open a file with the default application associated with it. (on Windows) application.executeProgram("rundll32.exe", ["url.dll,FileProtocolHandler", "filename"]); // Open a file with the default application associated with it. (on Linux) application.executeProgram("xdg-open", ["filename"]); // Open a file with the default application associated with it. (on MacOS) application.executeProgram("open", ["filename"]); // Open a file with a specific application (on MacOS). application.executeProgram("open", ["-a", "OpenOffice.org.app", "filename. doc"]);

### <span id="page-7-0"></span>**executeProgram(program, params)**

Execute a program and returns output. Specify the cmd as you would do in a console.

#### **Parameters**

[String](https://wiki.servoy.com/display/DOCS/String) program (fullpath) of the program to execute [Array](https://wiki.servoy.com/display/DOCS/Array) params an array of strings as program arguments

**Returns**

**[String](https://wiki.servoy.com/display/DOCS/String) Supported Clients**

```
// For Windows systems:
// Runs a binary located in the user's home directory. The application will 
run in the current working
// directory, which in general is the one where Servoy was started from.
application.executeProgram("c:\\Users\\myself\\myapp.exe", ["arg1", "arg2", 
"arg3"]);
// The same as above, but run the application in the user's home directory.
application.executeProgram("c:\\Users\\myself\\myapp.exe", ["arg1", "arg2", 
"arg3"], null, "c:\\Users\myself\\\";
// The same as above, but also set an environment variable for the called 
program.
application.executeProgram("c:\\Users\\myself\\myapp.exe", ["arg1", "arg2", 
"arg3"], ["MY_ENV_VAR=something"], "c:\\Users\\myself\\");
// For non-Windows systems:
application.executeProgram("/home/myself/myapp", ["arg1", "arg2", "arg3"]);
application.executeProgram("/home/myself/myapp", ["arg1", "arg2", "arg3"], 
null, "/home/myself/");
application.executeProgram("/home/myself/myapp", ["arg1", "arg2", "arg3"], 
["MY_ENV_VAR=something"], "/home/myself/");
// Open a file with the default application associated with it. (on Windows)
application.executeProgram("rundll32.exe", ["url.dll,FileProtocolHandler", 
"filename"]);
// Open a file with the default application associated with it. (on Linux)
application.executeProgram("xdg-open", ["filename"]);
// Open a file with the default application associated with it. (on MacOS)
application.executeProgram("open", ["filename"]);
// Open a file with a specific application (on MacOS).
application.executeProgram("open", ["-a", "OpenOffice.org.app", "filename.
doc"]);
```
# <span id="page-8-0"></span>**executeProgram(program, params, environmentVars)**

Execute a program and returns output. Specify the cmd as you would do in a console.

### **Parameters**

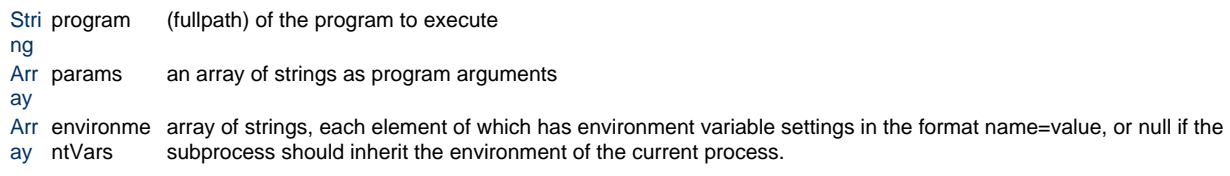

```
Returns
```
**[String](https://wiki.servoy.com/display/DOCS/String)** 

### **Supported Clients**

```
// For Windows systems:
// Runs a binary located in the user's home directory. The application will 
run in the current working
// directory, which in general is the one where Servoy was started from.
application.executeProgram("c:\\Users\\myself\\myapp.exe", ["arg1", "arg2", 
"arg3"]);
// The same as above, but run the application in the user's home directory.
application.executeProgram("c:\\Users\\myself\\myapp.exe", ["arg1", "arg2", 
"arg3"], null, "c:\\Users\myself\\\";
// The same as above, but also set an environment variable for the called 
program.
application.executeProgram("c:\\Users\\myself\\myapp.exe", ["arg1", "arg2", 
"arg3"], ["MY_ENV_VAR=something"], "c:\\Users\\myself\\");
// For non-Windows systems:
application.executeProgram("/home/myself/myapp", ["arg1", "arg2", "arg3"]);
application.executeProgram("/home/myself/myapp", ["arg1", "arg2", "arg3"], 
null, "/home/myself/");
application.executeProgram("/home/myself/myapp", ["arg1", "arg2", "arg3"], 
["MY_ENV_VAR=something"], "/home/myself/");
// Open a file with the default application associated with it. (on Windows)
application.executeProgram("rundll32.exe", ["url.dll,FileProtocolHandler", 
"filename"]);
// Open a file with the default application associated with it. (on Linux)
application.executeProgram("xdg-open", ["filename"]);
// Open a file with the default application associated with it. (on MacOS)
application.executeProgram("open", ["filename"]);
// Open a file with a specific application (on MacOS).
application.executeProgram("open", ["-a", "OpenOffice.org.app", "filename.
doc"]);
```
### <span id="page-9-0"></span>**executeProgram(program, params, environmentVars, startDir)**

Execute a program and returns output. Specify the cmd as you would do in a console.

#### **Parameters**

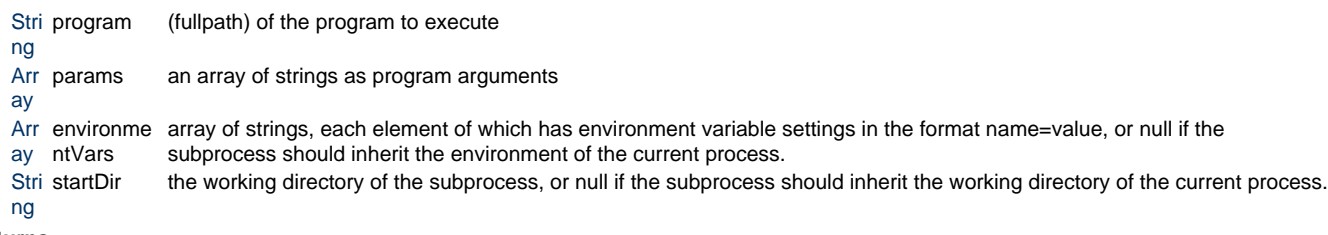

**Returns**

**[String](https://wiki.servoy.com/display/DOCS/String)** 

**Supported Clients**

```
// For Windows systems:
// Runs a binary located in the user's home directory. The application will 
run in the current working
// directory, which in general is the one where Servoy was started from.
application.executeProgram("c:\\Users\\myself\\myapp.exe", ["arg1", "arg2", 
"arg3"]);
// The same as above, but run the application in the user's home directory.
application.executeProgram("c:\\Users\\myself\\myapp.exe", ["arg1", "arg2", 
"arg3"], null, "c:\\Users\myself\\\";
// The same as above, but also set an environment variable for the called 
program.
application.executeProgram("c:\\Users\\myself\\myapp.exe", ["arg1", "arg2", 
"arg3"], ["MY_ENV_VAR=something"], "c:\\Users\\myself\\");
// For non-Windows systems:
application.executeProgram("/home/myself/myapp", ["arg1", "arg2", "arg3"]);
application.executeProgram("/home/myself/myapp", ["arg1", "arg2", "arg3"], 
null, "/home/myself/");
application.executeProgram("/home/myself/myapp", ["arg1", "arg2", "arg3"], 
["MY_ENV_VAR=something"], "/home/myself/");
// Open a file with the default application associated with it. (on Windows)
application.executeProgram("rundll32.exe", ["url.dll,FileProtocolHandler", 
"filename"]);
// Open a file with the default application associated with it. (on Linux)
application.executeProgram("xdg-open", ["filename"]);
// Open a file with the default application associated with it. (on MacOS)
application.executeProgram("open", ["filename"]);
// Open a file with a specific application (on MacOS).
application.executeProgram("open", ["-a", "OpenOffice.org.app", "filename.
doc"]);
```
### <span id="page-10-0"></span>**executeProgramInBackground(program)**

Execute a program in the background. Specify the cmd as you would do in a console.

#### **Parameters**

[String](https://wiki.servoy.com/display/DOCS/String) program (fullpath) of the program to execute **Supported Clients**

```
// For Windows systems:
// Runs a binary located in the user's home directory. The application will 
run in the current working
// directory, which in general is the one where Servoy was started from.
application.executeProgramInBackground("c:\\Users\\myself\\myapp.exe", 
["arg1", "arg2", "arg3"]);
// The same as above, but run the application in the user's home directory.
application.executeProgramInBackground("c:\\Users\\myself\\myapp.exe", 
['arg1", 'arg2", 'arg3"], null, "c:\\Users\\myself\\");
// The same as above, but also set an environment variable for the called 
program.
application.executeProgramInBackground("c:\\Users\\myself\\myapp.exe", 
["arg1", "arg2", "arg3"], ["MY_ENV_VAR=something"], "c:\\Users\\myself\\");
// For non-Windows systems:
application.executeProgramInBackground("/home/myself/myapp", ["arg1", "arg2", 
"arg3"]);
application.executeProgramInBackground("/home/myself/myapp", ["arg1", "arg2", 
"arg3"], null, "/home/myself/");
application.executeProgramInBackground("/home/myself/myapp", ["arg1", "arg2", 
"arg3"], ["MY_ENV_VAR=something"], "/home/myself/");
// Open a file with the default application associated with it. (on Windows)
application.executeProgramInBackground("rundll32.exe", ["url.dll,
FileProtocolHandler", "filename"]);
// Open a file with the default application associated with it. (on Linux)
application.executeProgramInBackground("xdg-open", ["filename"]);
// Open a file with the default application associated with it. (on MacOS)
application.executeProgramInBackground("open", ["filename"]);
// Open a file with a specific application (on MacOS).
application.executeProgram("open", ["-a", "OpenOffice.org.app", "filename.
doc"]);
```
### <span id="page-11-0"></span>**executeProgramInBackground(program, params)**

Execute a program in the background. Specify the cmd as you would do in a console.

**Parameters**

[String](https://wiki.servoy.com/display/DOCS/String) program (fullpath) of the program to execute [Array](https://wiki.servoy.com/display/DOCS/Array) params an array of strings as program arguments **Supported Clients**

```
// For Windows systems:
// Runs a binary located in the user's home directory. The application will 
run in the current working
// directory, which in general is the one where Servoy was started from.
application.executeProgramInBackground("c:\\Users\\myself\\myapp.exe", 
["arg1", "arg2", "arg3"]);
// The same as above, but run the application in the user's home directory.
application.executeProgramInBackground("c:\\Users\\myself\\myapp.exe", 
['arg1", 'arg2", 'arg3"], null, "c:\\Users\\myself\\");
// The same as above, but also set an environment variable for the called 
program.
application.executeProgramInBackground("c:\\Users\\myself\\myapp.exe", 
["arg1", "arg2", "arg3"], ["MY_ENV_VAR=something"], "c:\\Users\\myself\\");
// For non-Windows systems:
application.executeProgramInBackground("/home/myself/myapp", ["arg1", "arg2", 
"arg3"]);
application.executeProgramInBackground("/home/myself/myapp", ["arg1", "arg2", 
"arg3"], null, "/home/myself/");
application.executeProgramInBackground("/home/myself/myapp", ["arg1", "arg2", 
"arg3"], ["MY_ENV_VAR=something"], "/home/myself/");
// Open a file with the default application associated with it. (on Windows)
application.executeProgramInBackground("rundll32.exe", ["url.dll,
FileProtocolHandler", "filename"]);
// Open a file with the default application associated with it. (on Linux)
application.executeProgramInBackground("xdg-open", ["filename"]);
// Open a file with the default application associated with it. (on MacOS)
application.executeProgramInBackground("open", ["filename"]);
// Open a file with a specific application (on MacOS).
application.executeProgram("open", ["-a", "OpenOffice.org.app", "filename.
doc"]);
```
### <span id="page-12-0"></span>**executeProgramInBackground(program, params, environmentVars)**

Execute a program in the background. Specify the cmd as you would do in a console.

#### **Parameters**

[Stri](https://wiki.servoy.com/display/DOCS/String) program [ng](https://wiki.servoy.com/display/DOCS/String) (fullpath) of the program to execute [Arr](https://wiki.servoy.com/display/DOCS/Array) params [ay](https://wiki.servoy.com/display/DOCS/Array) an array of strings as program arguments [Arr](https://wiki.servoy.com/display/DOCS/Array) environme array of strings, each element of which has environment variable settings in the format name=value, or null if the [ay](https://wiki.servoy.com/display/DOCS/Array) ntVars subprocess should inherit the environment of the current process.

### **Supported Clients**

SmartClient,WebClient,NGClient

### **Sample**

```
// For Windows systems:
// Runs a binary located in the user's home directory. The application will 
run in the current working
// directory, which in general is the one where Servoy was started from.
application.executeProgramInBackground("c:\\Users\\myself\\myapp.exe", 
["arg1", "arg2", "arg3"]);
// The same as above, but run the application in the user's home directory.
application.executeProgramInBackground("c:\\Users\\myself\\myapp.exe", 
['arg1", 'arg2", 'arg3"], null, "c:\\Users\\myself\\");
// The same as above, but also set an environment variable for the called 
program.
application.executeProgramInBackground("c:\\Users\\myself\\myapp.exe", 
["arg1", "arg2", "arg3"], ["MY_ENV_VAR=something"], "c:\\Users\\myself\\");
// For non-Windows systems:
application.executeProgramInBackground("/home/myself/myapp", ["arg1", "arg2", 
"arg3"]);
application.executeProgramInBackground("/home/myself/myapp", ["arg1", "arg2", 
"arg3"], null, "/home/myself/");
application.executeProgramInBackground("/home/myself/myapp", ["arg1", "arg2", 
"arg3"], ["MY_ENV_VAR=something"], "/home/myself/");
// Open a file with the default application associated with it. (on Windows)
application.executeProgramInBackground("rundll32.exe", ["url.dll,
FileProtocolHandler", "filename"]);
// Open a file with the default application associated with it. (on Linux)
application.executeProgramInBackground("xdg-open", ["filename"]);
// Open a file with the default application associated with it. (on MacOS)
application.executeProgramInBackground("open", ["filename"]);
// Open a file with a specific application (on MacOS).
application.executeProgram("open", ["-a", "OpenOffice.org.app", "filename.
doc"]);
```
### <span id="page-13-0"></span>**executeProgramInBackground(program, params, environmentVars, startDir)**

Execute a program in the background. Specify the cmd as you would do in a console.

### **Parameters**

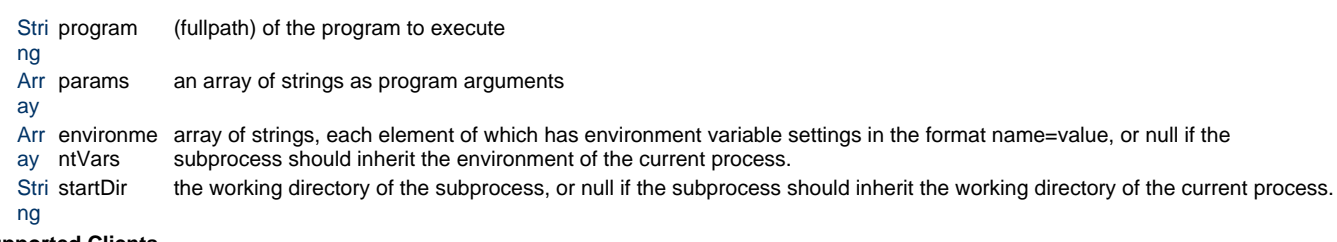

**Supported Clients**

SmartClient,WebClient,NGClient

### **Sample**

```
// For Windows systems:
// Runs a binary located in the user's home directory. The application will 
run in the current working
// directory, which in general is the one where Servoy was started from.
application.executeProgramInBackground("c:\\Users\\myself\\myapp.exe", 
["arg1", "arg2", "arg3"]);
// The same as above, but run the application in the user's home directory.
application.executeProgramInBackground("c:\\Users\\myself\\myapp.exe", 
['arg1", 'arg2", 'arg3"], null, ''c:\\Users\\myself\\'// The same as above, but also set an environment variable for the called 
program.
application.executeProgramInBackground("c:\\Users\\myself\\myapp.exe", 
["arg1", "arg2", "arg3"], ["MY_ENV_VAR=something"], "c:\\Users\\myself\\");
// For non-Windows systems:
application.executeProgramInBackground("/home/myself/myapp", ["arg1", "arg2", 
"arg3"]);
application.executeProgramInBackground("/home/myself/myapp", ["arg1", "arg2", 
"arg3"], null, "/home/myself/");
application.executeProgramInBackground("/home/myself/myapp", ["arg1", "arg2", 
"arg3"], ["MY_ENV_VAR=something"], "/home/myself/");
// Open a file with the default application associated with it. (on Windows)
application.executeProgramInBackground("rundll32.exe", ["url.dll,
FileProtocolHandler", "filename"]);
// Open a file with the default application associated with it. (on Linux)
application.executeProgramInBackground("xdg-open", ["filename"]);
// Open a file with the default application associated with it. (on MacOS)
application.executeProgramInBackground("open", ["filename"]);
// Open a file with a specific application (on MacOS).
application.executeProgram("open", ["-a", "OpenOffice.org.app", "filename.
doc"];
```
### <span id="page-14-0"></span>**exit()**

Stop and exit application.

#### **Supported Clients**

SmartClient,WebClient,NGClient **Sample**

```
// exit application
application.exit();
```
# <span id="page-14-1"></span>**getActiveClientCount(currentSolutionOnly)**

Get the active user count on the server (can be limited to current solution).

#### **Parameters**

[Boolean](https://wiki.servoy.com/display/DOCS/Boolean) currentSolutionOnly Boolean (true) to get the active user count on server only to the current solution **Returns**

#### [Number](https://wiki.servoy.com/display/DOCS/Number) **Supported Clients**

```
var count = application.getActiveClientCount(true);
```
# <span id="page-15-0"></span>**getActiveWindow()**

This gets the currently focused active window; this can be the main application window or a modal dialog.

For a webclient getWindow() can return the main window that is not really the main for the current tab in the browser

that can return the previous tab that a user could have opened. For this method is better suited because this

will give you the actual tab in the browser. Another call would be form.controller.getWindow() of a form that you know in which window it resides.

### **Returns**

**[JSWindow](https://wiki.servoy.com/display/DOCS/JSWindow)** 

### **Supported Clients**

SmartClient,WebClient,NGClient

### **Sample**

// get the currently active/focused window or dialog var activeWindow = application.getActiveWindow();

## <span id="page-15-1"></span>**getApplicationType()**

Get the application type.

#### **Returns**

#### [Number](https://wiki.servoy.com/display/DOCS/Number)

**Supported Clients**

SmartClient,WebClient,NGClient,MobileClient **Sample**

```
var type = application.getApplicationType();
//see application type contstant
```
### <span id="page-15-2"></span>**getClientCountForInfo(info)**

Gets the count for all clients displaying the same additional information in the Clients page of Servoy Server Administration Console.

#### **Parameters**

[String](https://wiki.servoy.com/display/DOCS/String) info The additional client info string to search for.

### **Returns**

[Number](https://wiki.servoy.com/display/DOCS/Number) **Supported Clients**

SmartClient,WebClient,NGClient

#### **Sample**

```
var count = application.getClientCountForInfo('SaaS company name');
application.output('Including yourself, there are ' + count + ' client(s) 
running on behalf of the company.');
```
### **getClientProperty(name)**

Sets a UI property.

### **Parameters**

[Object](https://wiki.servoy.com/display/DOCS/Object) name Name of the client property

# **Returns**

**[Object](https://wiki.servoy.com/display/DOCS/Object) Supported Clients**

SmartClient,WebClient,NGClient **Sample**

> //Only use this function from the solution on open method! //In smart client, use this to set javax.swing.UIDefaults properties. application.putClientProperty('ToolTip.hideAccelerator', true) //To change the comboboxes selection background color, do this: application.putClientProperty('ComboBox.selectionBackground', new Packages. javax.swing.plaf.ColorUIResource(java.awt.Color.RED)) //In web client, use this to change the template directory. //To change the default dir of templates/default to templates/green\_skin, do this: application.putClientProperty('templates.dir','green\_skin');

# <span id="page-16-0"></span>**getClipboardString()**

Gets a string from the clipboard, null if not a string or empty.

#### **Returns**

**[String](https://wiki.servoy.com/display/DOCS/String) Supported Clients**

**SmartClient** 

**Sample**

```
var fromClipboard = application.getClipboardString();
```
### <span id="page-16-1"></span>**getCurrentLookAndFeelName()**

Gets the name of the current Look And Feel specified in Application Preferences.

#### **Returns**

**[String](https://wiki.servoy.com/display/DOCS/String) Supported Clients**

**SmartClient** 

**Sample**

var laf = application.getCurrentLookAndFeelName();

# <span id="page-16-2"></span>**getHostName()**

Get the name of the localhost.

**Returns**

**[String](https://wiki.servoy.com/display/DOCS/String)** 

# **Supported Clients**

SmartClient,WebClient,NGClient **Sample**

```
var hostName = application.getHostName();
```
# <span id="page-17-0"></span>**getIPAddress()**

Get the clients' IP address.

### **Returns**

**[String](https://wiki.servoy.com/display/DOCS/String)** 

### **Supported Clients**

SmartClient,WebClient,NGClient

## **Sample**

```
var ip = application.getIPAddress();
```
## <span id="page-17-1"></span>**getLicenseNames()**

Get the names of the used client licenses (as strings in array).

#### **Returns**

[Array](https://wiki.servoy.com/display/DOCS/Array)

#### **Supported Clients**

SmartClient,WebClient,NGClient **Sample**

var array = application.getLicenseNames();

# <span id="page-17-2"></span>**getOSName()**

Returns the name of the operating system.

### **Returns**

**[String](https://wiki.servoy.com/display/DOCS/String)** 

### **Supported Clients**

SmartClient,WebClient,NGClient

## **Sample**

var osname = application.getOSName();

## <span id="page-17-3"></span>**getPrinters()**

Get all the printer names in an array.

### **Returns**

[Array](https://wiki.servoy.com/display/DOCS/Array) **Supported Clients**

SmartClient,WebClient **Sample**

var printersArray = application.getPrinters();

# <span id="page-18-0"></span>**getScreenHeight()**

Get the screen height in pixels.

### **Returns**

[Number](https://wiki.servoy.com/display/DOCS/Number)

# **Supported Clients**

SmartClient,WebClient,NGClient **Sample**

var height = application.getScreenHeight();

# <span id="page-18-1"></span>**getScreenWidth()**

Get the screen width in pixels.

### **Returns**

[Number](https://wiki.servoy.com/display/DOCS/Number) **Supported Clients**

SmartClient,WebClient,NGClient **Sample**

var width = application.getScreenWidth();

# <span id="page-18-2"></span>**getServerTimeStamp()**

Returns a date object initialized on server with current date and time.

### **Returns**

**[Date](https://wiki.servoy.com/display/DOCS/Date)** 

### **Supported Clients**

SmartClient,WebClient,NGClient

### **Sample**

var servertime = application.getServerTimeStamp();

# <span id="page-18-3"></span>**getServerURL()**

Gets the HTTP server url.

### **Returns**

# **[String](https://wiki.servoy.com/display/DOCS/String)**

# **Supported Clients**

SmartClient,WebClient,NGClient,MobileClient **Sample**

```
var url = application.getServerURL();
```
# **getSolutionName()**

Returns the name of the current solution.

### **Returns**

**[String](https://wiki.servoy.com/display/DOCS/String) Supported Clients**

SmartClient,WebClient,NGClient

### **Sample**

var solutionName = application.getSolutionName();

# <span id="page-19-0"></span>**getSolutionRelease()**

Get the solution release number.

### **Returns**

[Number](https://wiki.servoy.com/display/DOCS/Number)

# **Supported Clients**

SmartClient,WebClient,NGClient

### **Sample**

var release = application.getSolutionRelease();

## <span id="page-19-1"></span>**getTimeStamp()**

Returns a date object initialized in client with current date and time. This should be used instead of new Date() for webclients when the clients are in different times zones then the server. Then this call will really return a time that is the locals webclients time.

#### **Returns**

**[Date](https://wiki.servoy.com/display/DOCS/Date)** 

#### **Supported Clients**

SmartClient,WebClient,NGClient **Sample**

var clienttime = application.getTimeStamp();

## <span id="page-19-2"></span>**getUUID()**

Get a new UUID object (also known as GUID) or convert the parameter (that can be string or byte array) to an UUID object. A table column marked as UUID will work with such objects.

#### **Returns**

[UUID](https://wiki.servoy.com/display/DOCS/UUID)

#### **Supported Clients**

SmartClient,WebClient,NGClient

#### **Sample**

```
var new_uuid_object = application.getUUID(); // generate new uuid object
var uuid_object1 = application.getUUID(new_uuid_object.toString()); // convert 
a string representing an uuid to an uuid object
var uuid_object2 = application.getUUID(new_uuid_object.toBytes()); // convert 
a byte array representing an uuid to an uuid object
```
## <span id="page-20-0"></span>**getUUID(byteArray)**

Get a new UUID object (also known as GUID) or convert the parameter (that can be string or byte array) to an UUID object. A table column marked as UUID will work with such objects.

#### **Parameters**

[Array](https://wiki.servoy.com/display/DOCS/Array) byteArray Byte array representing an uuid

**Returns**

### [UUID](https://wiki.servoy.com/display/DOCS/UUID)

### **Supported Clients**

SmartClient,WebClient,NGClient

### **Sample**

```
var new uuid object = application.getUUID(); // generate new uuid object
var uuid_object1 = application.getUUID(new_uuid_object.toString()); // convert 
a string representing an uuid to an uuid object
var uuid_object2 = application.getUUID(new_uuid_object.toBytes()); // convert 
a byte array representing an uuid to an uuid object
```
### <span id="page-20-1"></span>**getUUID(uuidString)**

Get a new UUID object (also known as GUID) or convert the parameter (that can be string or byte array) to an UUID object. A table column marked as UUID will work with such objects.

#### **Parameters**

[String](https://wiki.servoy.com/display/DOCS/String) uuidString String representing an uuid

### **Returns**

[UUID](https://wiki.servoy.com/display/DOCS/UUID)

#### **Supported Clients**

SmartClient,WebClient,NGClient

### **Sample**

```
var new_uuid_object = application.getUUID(); // generate new uuid object
var uuid_object1 = application.getUUID(new_uuid_object.toString()); // convert 
a string representing an uuid to an uuid object
var uuid object2 = application.getUUID(new uuid object.toBytes()); // convert
a byte array representing an uuid to an uuid object
```
### <span id="page-20-2"></span>**getUserProperty(name)**

Get a persistent user property.

### **Parameters**

[String](https://wiki.servoy.com/display/DOCS/String) name Name of the property **Returns**

**[String](https://wiki.servoy.com/display/DOCS/String)** 

# **Supported Clients**

SmartClient,WebClient,NGClient,MobileClient **Sample**

```
var value = application.getUserProperty('showOrders');
```
## <span id="page-21-0"></span>**getUserPropertyNames()**

Get all persistent user property names.

#### **Returns**

[Array](https://wiki.servoy.com/display/DOCS/Array)

#### **Supported Clients**

SmartClient,WebClient,NGClient

### **Sample**

```
// display all user properties
allPropertyNames = application.getUserPropertyNames();
for(var i = 0; i < allPropertyNames.length; i++){
         application.output(allPropertyNames[i] + " = " + application.
getUserProperty(allPropertyNames[i]));
}
```
### <span id="page-21-1"></span>**getValueListArray(name)**

```
Retrieve a valuelist as array, to get real-values for display-values.
NOTE: this doesn't return a value for a valuelist that depends on a database relation or is a global 
method valuelist.
```
#### **Parameters**

[String](https://wiki.servoy.com/display/DOCS/String) name The name of the valuelist

### **Returns**

[Array](https://wiki.servoy.com/display/DOCS/Array)

### **Supported Clients**

SmartClient,WebClient,NGClient

### **Sample**

```
var packet_types = application.getValueListArray('packet_types');
if (a_realValue == packet_types['displayValue'])
{
}
```
## <span id="page-21-2"></span>**getValueListDisplayValue(name, realValue)**

```
Retrieve a valuelist display-value for a real-value.
NOTE: this doesn't return a value for a valuelist that depends on a database relation or is a global 
method valuelist.
```
### **Parameters**

[String](https://wiki.servoy.com/display/DOCS/String) name Name of the valuelist [Object](https://wiki.servoy.com/display/DOCS/Object) realValue Real value of the valuelist

### **Returns**

**[Object](https://wiki.servoy.com/display/DOCS/Object)** 

# **Supported Clients**

SmartClient,WebClient,NGClient **Sample**

```
var displayable_status = application.getValueListDisplayValue('case_status',
status);
```
### <span id="page-22-0"></span>**getValueListItems(name)**

```
Get all values from a custom or database type value list as dataset (with columns displayValue,
realValue).
NOTE: this doesn't return a value for a valuelist that depends on a database relation or is a global 
method valuelist.
```
#### **Parameters**

[String](https://wiki.servoy.com/display/DOCS/String) name Name of the valuelist

### **Returns**

[JSDataSet](https://wiki.servoy.com/display/DOCS/JSDataSet) **Supported Clients**

SmartClient,WebClient,NGClient

**Sample**

```
//Note:see databaseManager.JSDataSet for full details of dataset
var dataset = application.getValueListItems('my_en_types');
//example to calc a strange total
global_total = 0;
for( var i = 1 ; i \leq 1 dataset.getMaxRowIndex() ; i++{
        global\_total = global\_total + dataset.getValue(i, 1);}
//example to assign to dataprovider
//employee_salary = dataset.getValue(1,1)
```
# <span id="page-22-1"></span>**getValueListNames()**

Get all the valuelist names as array.

#### **Returns**

[Array](https://wiki.servoy.com/display/DOCS/Array) **Supported Clients**

SmartClient,WebClient,NGClient **Sample**

var array = application.getValueListNames();

# <span id="page-22-2"></span>**getVersion()**

Returns the application version.

### **Returns**

**[String](https://wiki.servoy.com/display/DOCS/String) Supported Clients**

SmartClient,WebClient,NGClient **Sample**

application.getVersion();

### <span id="page-23-0"></span>**getWindow()**

Get the main application window. This is the window that is created first for this client.

In a smart client this is always just the first started window where the solution is loaded in. In a webclient the user may open the same solution in a new tab in the same browser. In that case the main solution window will always be the first opened tab, even if that one was already closed. application.getActiveWindow() will always return the currently active/focused window or dialog. If you need the window of the current top-level form, controller.getWindow() of that form will always return the correct window.

#### **Returns**

**[JSWindow](https://wiki.servoy.com/display/DOCS/JSWindow)** 

# **Supported Clients**

SmartClient,WebClient,NGClient

### **Sample**

```
// close and dispose window resources
var mainAppWindow = application.getWindow();
```
### <span id="page-23-1"></span>**getWindow(name)**

Get a window by window name. When not supplying a name, the main application window is grabbed.

### **Parameters**

[String](https://wiki.servoy.com/display/DOCS/String) name the name of the window. If not specified, the main application JSWindow will be returned. **Returns**

### **[JSWindow](https://wiki.servoy.com/display/DOCS/JSWindow)**

### **Supported Clients**

SmartClient,WebClient,NGClient **Sample**

```
// close and dispose window resources
var win = application.getWindow("someWindowName");
if (win != null) {
         win.destroy();
}
```
# <span id="page-23-2"></span>**isInDeveloper()**

Returns true if the solution is running in the developer.

### **Returns**

[Boolean](https://wiki.servoy.com/display/DOCS/Boolean)

# **Supported Clients**

SmartClient,WebClient,NGClient,MobileClient **Sample**

var flag = application.isInDeveloper();

## <span id="page-24-0"></span>**isLastPrintPreviewPrinted()**

Check if the last printpreview did print.

#### **Returns**

**[Boolean](https://wiki.servoy.com/display/DOCS/Boolean) Supported Clients**

SmartClient,WebClient **Sample**

```
//attached this method to onShow on the form being shown after printpreview
//set a global called scopes.globals.showPrintPreview to 1 in the 
onPrintPreview method
if (scopes.globals.showPrintPreview == 1)
{
         scopes.globals.showPrintPreview = 0;//clear for next time
        if (application.isLastPrintPreviewPrinted())
\{ plugins.dialogs.showInfoDialog('Alert', 'There is printed in 
printpreview', 'OK')
 }
}
```
### <span id="page-24-1"></span>**output(msg)**

Output something on the out stream. (if running in debugger view output console tab)

### **Parameters**

[Object](https://wiki.servoy.com/display/DOCS/Object) msg Object to send to output stream

### **Supported Clients**

SmartClient,WebClient,NGClient,MobileClient

**Sample**

```
// log level is used to determine how/if to log in servoy_log.txt; for smart 
client java out and err streams are used
application.output('my very important trace msg');// default log level: info
```
### <span id="page-24-2"></span>**output(msg, level)**

Output something on the out stream. (if running in debugger view output console tab)

### **Parameters**

[Object](https://wiki.servoy.com/display/DOCS/Object) msg Object to send to output stream [Number](https://wiki.servoy.com/display/DOCS/Number) level the log level where it should log to.

### **Supported Clients**

```
// log level is used to determine how/if to log in servoy_log.txt; for smart 
client java out and err streams are used
application.output('my very important msg',LOGGINGLEVEL.ERROR);// log level: 
error
```
### <span id="page-25-0"></span>**overrideStyle(originalStyleName, newStyleName)**

Overrides one style with another. In NGClient, it overrides the original stylesheet media defined on a solution with another media.

#### **Parameters**

[String](https://wiki.servoy.com/display/DOCS/String) originalStyleName Name of the style to override [String](https://wiki.servoy.com/display/DOCS/String) newStyleName Name of the new style

### **Supported Clients**

SmartClient,WebClient,NGClient

#### **Sample**

// Smart Client/Web Client usage //This function will only have effect on forms not yet created, so solution onLoad is the best place to override' //For example overriding the use of default/designed style anywhere in the solution from 'mystyle' to 'mystyle\_mac' application.overrideStyle('mystyle','mystyle\_mace')//in this case both styles should have about the same classes

//NGClient usage application.overrideStyle('oldstylesheet.css','mystylesheets/newstylesheet. css');

### <span id="page-25-1"></span>**playSound(url)**

Play a sound (AU file, an AIFF file, a WAV file, and a MIDI file).

### **Parameters**

[String](https://wiki.servoy.com/display/DOCS/String) url URL of the sound file

#### **Supported Clients**

SmartClient,WebClient **Sample**

application.playSound('media:///click.wav');

### <span id="page-25-2"></span>**putClientProperty(name, value)**

Sets a UI property.

### **Parameters**

[Object](https://wiki.servoy.com/display/DOCS/Object) name Name of the client property [Object](https://wiki.servoy.com/display/DOCS/Object) value New value of the client property

**Returns**

[Boolean](https://wiki.servoy.com/display/DOCS/Boolean) **Supported Clients**

//Only use this function from the solution on open method! //In smart client, use this to set javax.swing.UIDefaults properties. application.putClientProperty('ToolTip.hideAccelerator', true) //To change the comboboxes selection background color, do this: application.putClientProperty('ComboBox.selectionBackground', new Packages. javax.swing.plaf.ColorUIResource(java.awt.Color.RED)) //In web client, use this to change the template directory. //To change the default dir of templates/default to templates/green\_skin, do this: application.putClientProperty('templates.dir','green\_skin');

# <span id="page-26-0"></span>**redo()**

Redo last action (if possible).

#### **Supported Clients**

**SmartClient Sample**

application.redo();

#### <span id="page-26-1"></span>**refreshGlobalMethodValueList(element)**

Refresh a global method valuelist by forcing it to call the global method. The element which has the valuelist must be provided.

If there is no propertyName specified, the element must have only one valuelist property.

#### **Parameters**

[Object](https://wiki.servoy.com/display/DOCS/Object) element form element

#### **Returns**

[Boolean](https://wiki.servoy.com/display/DOCS/Boolean)

#### **Supported Clients**

SmartClient,WebClient,NGClient **Sample**

application.refreshGlobalMethodValueList(elements.mytypeahead);

### <span id="page-26-2"></span>**refreshGlobalMethodValueList(element, propertyName)**

Refresh a global method valuelist by forcing it to call the global method. The element which has the valuelist must be provided. The valuelist is searched under provided property from the spec - for usage in NGClient custom components.

### **Parameters**

[Object](https://wiki.servoy.com/display/DOCS/Object) element form element [String](https://wiki.servoy.com/display/DOCS/String) propertyName name of property from the spec

#### **Returns**

[Boolean](https://wiki.servoy.com/display/DOCS/Boolean) **Supported Clients**

```
application.refreshGlobalMethodValueList(elements.
mycustomcomponent,'myvaluelistProperty');
```
# <span id="page-27-0"></span>**removeAllClientInfo()**

Removes all names given to the client via the admin page.

### **Supported Clients**

SmartClient,WebClient,NGClient

### **Sample**

```
application.removeAllClientInfo();
```
### <span id="page-27-1"></span>**removeClientInfo(info)**

Removes a string of client information which is stored on the server and previously was added using the application.addClientInfo('client info')

```
This function can be called more than once, if you want to delete multiple
lines of client information.
```
#### **Parameters**

[String](https://wiki.servoy.com/display/DOCS/String) info A line of text to be removed from the client information on behalf of the running Servoy client.

# **Returns**

[Boolean](https://wiki.servoy.com/display/DOCS/Boolean)

#### **Supported Clients**

SmartClient,WebClient,NGClient

### **Sample**

```
var removed = application.removeClientInfo('SaaS company name');
```
### <span id="page-27-2"></span>**setClipboardContent(string)**

Sets a string object in the clipboard.

### **Parameters**

[Object](https://wiki.servoy.com/display/DOCS/Object) string New content of the clipboard

### **Supported Clients**

**SmartClient Sample**

application.setClipboardContent('test');

### <span id="page-27-3"></span>**setNumpadEnterAsFocusNextEnabled(enabled)**

Set if numpad enter should behave like focus next.

#### **Parameters**

[Boolean](https://wiki.servoy.com/display/DOCS/Boolean) enabled Boolean (true) if numpad enter should behave like focus next **Supported Clients**

**SmartClient** 

application.setNumpadEnterAsFocusNextEnabled(true);

### <span id="page-28-0"></span>**setStatusText(text)**

Set the status area value.

### **Parameters**

[String](https://wiki.servoy.com/display/DOCS/String) text New status text

# **Supported Clients**

SmartClient,WebClient

### **Sample**

application.setStatusText('Your status text');

### <span id="page-28-1"></span>**setStatusText(text, tooltip)**

Set the status area value.

NOTE: Most modern browsers do not support status bar and status text anymore. This method sets status property of the window using javascript.

### **Parameters**

[String](https://wiki.servoy.com/display/DOCS/String) text New status text [String](https://wiki.servoy.com/display/DOCS/String) tooltip Status tooltip text

### **Supported Clients**

SmartClient,WebClient **Sample**

application.setStatusText('Your status text','Your status tooltip text');

### <span id="page-28-2"></span>**setToolbarVisible(name, visible)**

Make a toolbar visible or invisible.

#### **Parameters**

```
String name Name of the toolbar
Boolean visible Visibility of the toolbar
```
# **Supported Clients**

**SmartClient Sample**

```
//example: hide the text toolbar
application.setToolbarVisible('text',false);
```
### <span id="page-28-3"></span>**setUserProperty(name, value)**

Sets a user property for this client: <br> For headless clients(including Batch Processors and Authentication clients) the user property is stored in memory and will be lost upon client restart. <br> For Web Client the user property will be stored in a persistent cookie <br> For Smart Client it will be stored in a properties file on the client machine.

#### **Parameters**

[String](https://wiki.servoy.com/display/DOCS/String) name Name of the user property

[String](https://wiki.servoy.com/display/DOCS/String) value New value of the user property

#### **Supported Clients**

SmartClient,WebClient,NGClient,MobileClient

#### **Sample**

application.setUserProperty('showOrders','1');

### <span id="page-29-0"></span>**setValueListItems(name, dataset)**

Fill a custom type valuelist with values from array(s) or dataset.

NOTE: if you modify values for checkbox/radio field, note that having one value in valuelist is a special case, so switching between one value and 0/multiple values may have side effects NOTE: This is expensive operation, which triggers refresh of all visible forms. Over usage of this method may inflict performance issues.

#### **Parameters**

```
String name Name of the valuelist
JSDataSet dataset Dataset with display/real values
```
### **Supported Clients**

SmartClient,WebClient,NGClient

#### **Sample**

```
//set display values (return values will be same as display values)
application.setValueListItems('my_en_types',new Array('Item 1', 'Item 2', 
'Item 3'));
//set display values and return values (which are stored in dataprovider)
//application.setValueListItems('my_en_types',new Array('Item 1', 'Item 2', 
'Item 3'),new Array(10000,10010,10456));
//set display values and return values converted to numbers
//application.setValueListItems('my_en_types',new Array('Item 1', 'Item 2', 
'Item 3'),new Array('10000','10010', '10456'), true);
//do query and fill valuelist (see databaseManager for full details of queries
/dataset)
//var query = 'select display_value,optional_real_value from test_table';
//var dataset = databaseManager.getDataSetByQuery(databaseManager.
getDataSourceServerName(controller.getDataSource()), query, null, 25);
```
//application.setValueListItems('my\_en\_types',dataset);

#### <span id="page-29-1"></span>**setValueListItems(name, dataset, autoconvert)**

Fill a custom type valuelist with values from array(s) or dataset.

NOTE: if you modify values for checkbox/radio field, note that having one value in valuelist is a special case, so switching between one value and 0/multiple values may have side effects NOTE: This is expensive operation, which triggers refresh of all visible forms. Over usage of this method may inflict performance issues.

#### **Parameters**

[String](https://wiki.servoy.com/display/DOCS/String) name Name of the valuelist [JSDataSet](https://wiki.servoy.com/display/DOCS/JSDataSet) dataset Dataset with display/real values [Boolean](https://wiki.servoy.com/display/DOCS/Boolean) autoconvert Boolean (true) if display values and return values should be converted to numbers

### **Supported Clients**

//set display values (return values will be same as display values) application.setValueListItems('my\_en\_types',new Array('Item 1', 'Item 2', 'Item 3')); //set display values and return values (which are stored in dataprovider) //application.setValueListItems('my\_en\_types',new Array('Item 1', 'Item 2', 'Item 3'),new Array(10000,10010,10456)); //set display values and return values converted to numbers //application.setValueListItems('my\_en\_types',new Array('Item 1', 'Item 2', 'Item 3'),new Array('10000','10010', '10456'), true); //do query and fill valuelist (see databaseManager for full details of queries /dataset) //var query = 'select display\_value,optional\_real\_value from test\_table'; //var dataset = databaseManager.getDataSetByQuery(databaseManager. getDataSourceServerName(controller.getDataSource()), query, null, 25); //application.setValueListItems('my\_en\_types',dataset);

### <span id="page-30-0"></span>**setValueListItems(name, displayValues)**

Fill a custom type valuelist with values from array(s) or dataset.

NOTE: if you modify values for checkbox/radio field, note that having one value in valuelist is a special case, so switching between one value and 0/multiple values may have side effects NOTE: This is expensive operation, which triggers refresh of all visible forms. Over usage of this method may inflict performance issues.

#### **Parameters**

[String](https://wiki.servoy.com/display/DOCS/String) name Name of the valuelist [Array](https://wiki.servoy.com/display/DOCS/Array) displayValues Display values array

### **Supported Clients**

SmartClient,WebClient,NGClient,MobileClient **Sample**

```
//set display values (return values will be same as display values)
application.setValueListItems('my_en_types',new Array('Item 1', 'Item 2', 
'Item 3'));
//set display values and return values (which are stored in dataprovider)
//application.setValueListItems('my_en_types',new Array('Item 1', 'Item 2', 
'Item 3'),new Array(10000,10010,10456));
//set display values and return values converted to numbers
//application.setValueListItems('my_en_types',new Array('Item 1', 'Item 2', 
'Item 3'),new Array('10000','10010', '10456'), true);
//do query and fill valuelist (see databaseManager for full details of queries
/dataset)
//var query = 'select display_value,optional_real_value from test_table';
//var dataset = databaseManager.getDataSetByQuery(databaseManager.
getDataSourceServerName(controller.getDataSource()), query, null, 25);
//application.setValueListItems('my_en_types',dataset);
```
Fill a custom type valuelist with values from array(s) or dataset.

NOTE: if you modify values for checkbox/radio field, note that having one value in valuelist is a special case, so switching between one value and 0/multiple values may have side effects NOTE: This is expensive operation, which triggers refresh of all visible forms. Over usage of this method may inflict performance issues.

#### **Parameters**

[String](https://wiki.servoy.com/display/DOCS/String) name Name of the valuelist [Array](https://wiki.servoy.com/display/DOCS/Array) displayValues Display values array [Boolean](https://wiki.servoy.com/display/DOCS/Boolean) autoconvert Boolean (true) if display values and return values should be converted to numbers

# **Supported Clients**

SmartClient,WebClient,NGClient

**Sample**

```
//set display values (return values will be same as display values)
application.setValueListItems('my_en_types',new Array('Item 1', 'Item 2', 
'Item 3'));
//set display values and return values (which are stored in dataprovider)
//application.setValueListItems('my_en_types',new Array('Item 1', 'Item 2', 
'Item 3'),new Array(10000,10010,10456));
//set display values and return values converted to numbers
//application.setValueListItems('my_en_types',new Array('Item 1', 'Item 2', 
'Item 3'),new Array('10000','10010', '10456'), true);
//do query and fill valuelist (see databaseManager for full details of queries
/dataset)
//var query = 'select display_value,optional_real_value from test_table';
//var dataset = databaseManager.getDataSetByQuery(databaseManager.
getDataSourceServerName(controller.getDataSource()), query, null, 25);
//application.setValueListItems('my_en_types',dataset);
```
#### <span id="page-31-0"></span>**setValueListItems(name, displayValues, realValues)**

Fill a custom type valuelist with values from array(s) or dataset.

NOTE: if you modify values for checkbox/radio field, note that having one value in valuelist is a special case, so switching between one value and 0/multiple values may have side effects NOTE: This is expensive operation, which triggers refresh of all visible forms. Over usage of this method may inflict performance issues.

#### **Parameters**

[String](https://wiki.servoy.com/display/DOCS/String) name Name of the valuelist [Array](https://wiki.servoy.com/display/DOCS/Array) displayValues Display values array [Array](https://wiki.servoy.com/display/DOCS/Array) realValues Real values array

#### **Supported Clients**

SmartClient,WebClient,NGClient,MobileClient **Sample**

```
//set display values (return values will be same as display values)
application.setValueListItems('my_en_types',new Array('Item 1', 'Item 2', 
'Item 3'));
//set display values and return values (which are stored in dataprovider)
//application.setValueListItems('my_en_types',new Array('Item 1', 'Item 2', 
'Item 3'),new Array(10000,10010,10456));
//set display values and return values converted to numbers
//application.setValueListItems('my_en_types',new Array('Item 1', 'Item 2', 
'Item 3'),new Array('10000','10010', '10456'), true);
//do query and fill valuelist (see databaseManager for full details of queries
/dataset)
//var query = 'select display value, optional real value from test table';
//var dataset = databaseManager.getDataSetByQuery(databaseManager.
getDataSourceServerName(controller.getDataSource()), query, null, 25);
//application.setValueListItems('my_en_types',dataset);
```
### <span id="page-32-0"></span>**setValueListItems(name, displayValues, realValues, autoconvert)**

Fill a custom type valuelist with values from array(s) or dataset.

```
NOTE: if you modify values for checkbox/radio field, note that having one value in valuelist is a 
special case, so switching between one value and 0/multiple values may have side effects
NOTE: This is expensive operation, which triggers refresh of all visible forms. Over usage of this 
method may inflict performance issues.
```
#### **Parameters**

```
String name
Array displayValues Display values array
Array realValues Real values array
Boolean autoconvert Boolean (true) if display values and return values should be converted to numbers
```
### **Supported Clients**

SmartClient,WebClient,NGClient

### **Sample**

```
//set display values (return values will be same as display values)
application.setValueListItems('my_en_types',new Array('Item 1', 'Item 2', 
'Item 3'));
//set display values and return values (which are stored in dataprovider)
//application.setValueListItems('my_en_types',new Array('Item 1', 'Item 2', 
'Item 3'),new Array(10000,10010,10456));
//set display values and return values converted to numbers
//application.setValueListItems('my_en_types',new Array('Item 1', 'Item 2', 
'Item 3'),new Array('10000','10010', '10456'), true);
//do query and fill valuelist (see databaseManager for full details of queries
/dataset)
//var query = 'select display_value,optional_real_value from test_table';
//var dataset = databaseManager.getDataSetByQuery(databaseManager.
getDataSourceServerName(controller.getDataSource()), query, null, 25);
//application.setValueListItems('my_en_types',dataset);
```
Show the calendar, returns selected date or null if canceled. Initial value and date format can be also specified.

### **Returns**

**[Date](https://wiki.servoy.com/display/DOCS/Date)** 

# **Supported Clients**

**SmartClient** 

#### **Sample**

```
var selectedDate = application.showCalendar();
```
### <span id="page-33-0"></span>**showCalendar(dateFormat)**

Show the calendar, returns selected date or null if canceled. Initial value and date format can be also specified.

### **Parameters**

[String](https://wiki.servoy.com/display/DOCS/String) dateFormat Date format

### **Returns**

**[Date](https://wiki.servoy.com/display/DOCS/Date)** 

### **Supported Clients**

**SmartClient** 

### **Sample**

var selectedDate = application.showCalendar();

### <span id="page-33-1"></span>**showCalendar(selectedDate)**

Show the calendar, returns selected date or null if canceled. Initial value and date format can be also specified.

### **Parameters**

[Date](https://wiki.servoy.com/display/DOCS/Date) selectedDate Default selected date

### **Returns**

[Date](https://wiki.servoy.com/display/DOCS/Date)

#### **Supported Clients**

**SmartClient** 

### **Sample**

var selectedDate = application.showCalendar();

## <span id="page-33-2"></span>**showCalendar(selectedDate, dateFormat)**

```
Show the calendar, returns selected date or null if canceled. Initial value and date format can be 
also specified.
```
### **Parameters**

[Date](https://wiki.servoy.com/display/DOCS/Date) selectedDate Default selected date [String](https://wiki.servoy.com/display/DOCS/String) dateFormat Date format

# **Returns**

**[Date](https://wiki.servoy.com/display/DOCS/Date) Supported Clients**

**SmartClient** 

var selectedDate = application.showCalendar();

# <span id="page-34-0"></span>**showColorChooser()**

Show the colorChooser. Returned value is in format #RRGGBB or null if canceled.

### **Returns**

**[String](https://wiki.servoy.com/display/DOCS/String) Supported Clients**

**SmartClient** 

**Sample**

var selectedColor = application.showColorChooser();

## <span id="page-34-1"></span>**showColorChooser(colorString)**

Show the colorChooser. Returned value is in format #RRGGBB or null if canceled.

### **Parameters**

[String](https://wiki.servoy.com/display/DOCS/String) colorString Default color

### **Returns**

**[String](https://wiki.servoy.com/display/DOCS/String)** 

**Supported Clients**

**SmartClient** 

**Sample**

```
var selectedColor = application.showColorChooser();
```
# <span id="page-34-2"></span>**showFontChooser()**

Show the font chooser dialog. Returns the selected font. Can specify a default font.

**Returns**

**[String](https://wiki.servoy.com/display/DOCS/String) Supported Clients**

**SmartClient** 

**Sample**

```
var selectedFont = application.showFontChooser();
elements.myfield.font = selectedFont
```
# <span id="page-34-3"></span>**showFontChooser(defaultFont)**

Show the font chooser dialog. Returns the selected font. Can specify a default font.

### **Parameters**

[String](https://wiki.servoy.com/display/DOCS/String) defaultFont Default font **Returns**

**[String](https://wiki.servoy.com/display/DOCS/String) Supported Clients**

**SmartClient Sample**

```
var selectedFont = application.showFontChooser();
elements.myfield.font = selectedFont
```
### <span id="page-35-0"></span>**showForm(form)**

Show the form specified by the parameter, that can be a name (is case sensitive!) or a form object. This will show the form in the active/currently focused window. So when called from a form in a dialog the dialog will show the form.

#### **Parameters**

[Object](https://wiki.servoy.com/display/DOCS/Object) form Form object or name

### **Supported Clients**

SmartClient,WebClient,NGClient **Sample**

application.showForm('MyForm');

# <span id="page-35-1"></span>**showI18NDialog()**

Opens the i18n dialog so users can change translations. Returns the key selected by the user (not it's translation) or null if cancel is pressed. Optional parameters specify the initial selections in the dialog.

#### **Returns**

**[String](https://wiki.servoy.com/display/DOCS/String)** 

### **Supported Clients**

**SmartClient** 

#### **Sample**

```
application.showI18NDialog("servoy.button.close", "en");
```
### <span id="page-35-2"></span>**showI18NDialog(keyToSelect)**

```
Opens the i18n dialog so users can change translations. Returns the key selected by the user (not it's 
translation) or null if cancel is pressed. Optional parameters specify the initial selections in the 
dialog.
```
#### **Parameters**

[String](https://wiki.servoy.com/display/DOCS/String) keyToSelect Default selected key

#### **Returns**

**[String](https://wiki.servoy.com/display/DOCS/String)** 

```
Supported Clients
```
**SmartClient** 

### **Sample**

application.showI18NDialog("servoy.button.close", "en");

<span id="page-35-3"></span>**showI18NDialog(keyToSelect, languageToSelect)**

Opens the i18n dialog so users can change translations. Returns the key selected by the user (not it's translation) or null if cancel is pressed. Optional parameters specify the initial selections in the dialog.

### **Parameters**

[String](https://wiki.servoy.com/display/DOCS/String) keyToSelect Default selected key [String](https://wiki.servoy.com/display/DOCS/String) languageToSelect Default selected language

### **Returns**

**[String](https://wiki.servoy.com/display/DOCS/String)** 

**Supported Clients**

**SmartClient** 

**Sample**

application.showI18NDialog("servoy.button.close", "en");

### <span id="page-36-0"></span>**showURL(url)**

Shows an URL in a browser.

### **Parameters**

[String](https://wiki.servoy.com/display/DOCS/String) url URL to show

## **Returns**

[Boolean](https://wiki.servoy.com/display/DOCS/Boolean) **Supported Clients**

SmartClient,WebClient,NGClient **Sample**

application.showURL('http://www.example.com');

//NGClient and webclient specific additional parameters... //2nd parameter: target frame or named dialog/window, so its possible to control in which (internal) frame or dialog the url is loaded, '\_self' is current window,'\_blank' is new dialog, '\_top' is main window //3rd parameter: dialog options used when a dialog is specified, example: 'height=200,width=400,status=yes,toolbar=no,menubar=no,location=no' //3rd or 4th parameter: a timeout in seconds when the url should be shown, immediately/0 is default'

### <span id="page-36-1"></span>**showURL(url, browserTarget)**

Shows an URL in a browser.

### **Parameters**

[String](https://wiki.servoy.com/display/DOCS/String) url URL to show [String](https://wiki.servoy.com/display/DOCS/String) browserTarget Target frame or named dialog/window

### **Returns**

[Boolean](https://wiki.servoy.com/display/DOCS/Boolean)

**Supported Clients**

application.showURL('http://www.example.com'); //NGClient and webclient specific additional parameters... //2nd parameter: target frame or named dialog/window, so its possible to control in which (internal) frame or dialog the url is loaded, '\_self' is current window,'\_blank' is new dialog, '\_top' is main window //3rd parameter: dialog options used when a dialog is specified, example: 'height=200,width=400,status=yes,toolbar=no,menubar=no,location=no' //3rd or 4th parameter: a timeout in seconds when the url should be shown, immediately/0 is default'

# <span id="page-37-0"></span>**showURL(url, browserTarget, timeout)**

Shows an URL in a browser.

#### **Parameters**

[String](https://wiki.servoy.com/display/DOCS/String) url URL to show [String](https://wiki.servoy.com/display/DOCS/String) browserTarget Target frame or named dialog/window [Number](https://wiki.servoy.com/display/DOCS/Number) timeout A timeout in seconds when the url should be shown

### **Returns**

[Boolean](https://wiki.servoy.com/display/DOCS/Boolean)

#### **Supported Clients**

SmartClient,WebClient,NGClient

### **Sample**

```
application.showURL('http://www.example.com');
```
//NGClient and webclient specific additional parameters... //2nd parameter: target frame or named dialog/window, so its possible to control in which (internal) frame or dialog the url is loaded, '\_self' is current window,'\_blank' is new dialog, '\_top' is main window //3rd parameter: dialog options used when a dialog is specified, example: 'height=200,width=400,status=yes,toolbar=no,menubar=no,location=no' //3rd or 4th parameter: a timeout in seconds when the url should be shown, immediately/0 is default'

### <span id="page-37-1"></span>**showURL(url, browserTarget, browserTargetOptions)**

Shows an URL in a browser.

#### **Parameters**

[String](https://wiki.servoy.com/display/DOCS/String) url URL to show [String](https://wiki.servoy.com/display/DOCS/String) browserTarget Target frame or named dialog/window

[String](https://wiki.servoy.com/display/DOCS/String) browserTargetOptions Dialog options used when a dialog is specified / a timeout in seconds when the url should be shown

# **Returns**

[Boolean](https://wiki.servoy.com/display/DOCS/Boolean) **Supported Clients**

application.showURL('http://www.example.com'); //NGClient and webclient specific additional parameters... //2nd parameter: target frame or named dialog/window, so its possible to control in which (internal) frame or dialog the url is loaded, '\_self' is current window,'\_blank' is new dialog, '\_top' is main window //3rd parameter: dialog options used when a dialog is specified, example: 'height=200,width=400,status=yes,toolbar=no,menubar=no,location=no' //3rd or 4th parameter: a timeout in seconds when the url should be shown, immediately/0 is default'

# <span id="page-38-0"></span>**showURL(url, browserTarget, browserTargetOptions, timeout)**

Shows an URL in a browser.

#### **Parameters**

[String](https://wiki.servoy.com/display/DOCS/String) url URL to show [String](https://wiki.servoy.com/display/DOCS/String) browserTarget Target frame or named dialog/window [String](https://wiki.servoy.com/display/DOCS/String) browserTargetOptions Dialog options used when a dialog is specified / a timeout in seconds when the url should be shown [Number](https://wiki.servoy.com/display/DOCS/Number) timeout A timeout in seconds when the url should be shown

#### **Returns**

[Boolean](https://wiki.servoy.com/display/DOCS/Boolean)

### **Supported Clients**

SmartClient,WebClient,NGClient

#### **Sample**

application.showURL('http://www.example.com');

//NGClient and webclient specific additional parameters... //2nd parameter: target frame or named dialog/window, so its possible to control in which (internal) frame or dialog the url is loaded, '\_self' is current window,'\_blank' is new dialog, '\_top' is main window //3rd parameter: dialog options used when a dialog is specified, example: 'height=200,width=400,status=yes,toolbar=no,menubar=no,location=no' //3rd or 4th parameter: a timeout in seconds when the url should be shown, immediately/0 is default'

## <span id="page-38-1"></span>**sleep(ms)**

Sleep for specified time (in milliseconds).

### **Parameters**

[Number](https://wiki.servoy.com/display/DOCS/Number) ms Sleep time in milliseconds **Supported Clients**

```
//Sleep for 3 seconds
application.sleep(3000);
```
#### **Supported Clients**

**SmartClient Sample**

application.undo();

### <span id="page-39-0"></span>**updateUI()**

Updates the UI (painting). If in a script an element changed and the script continues doing things, you can give an number in ms how long this can take. Warning: this gives the UI time to paint, but this also means that it will give the ui time to respond to all other events, so if a user keeps clicking on other stuff this will also be handled right away inside this call.

NOTE:In NGClient, this method will send to browser all outstanding changes. If called too often (with many changes), can cause performance issues.

#### **Supported Clients**

SmartClient,NGClient

### **Sample**

```
application.updateUI(500);
//continue doing things
```
### <span id="page-39-1"></span>**updateUI(milliseconds)**

Updates the UI (painting). If in a script an element changed and the script continues doing things, you can give an number in ms how long this can take. Warning: this gives the UI time to paint, but this also means that it will give the ui time to respond to all other events, so if a user keeps clicking on other stuff this will also be handled right away inside this call.

NOTE:In NGClient, this method will send to browser all outstanding changes. If called too often (with many changes), can cause performance issues.

#### **Parameters**

[Number](https://wiki.servoy.com/display/DOCS/Number) milliseconds How long the update should take in milliseconds **Supported Clients**

### SmartClient,NGClient **Sample**

application.updateUI(500); //continue doing things